# 2. Fundamentals of Octave (&MATLAB)

- Octave GUI(Graphical User Interface)
- Command Window
- Scripts
- Variables
- Matrices
- Arithmetic operations & special values
- Mathematical functions
- Input/output with files
- Loops
- Conditional branch & flow control
- Plotting grpahs

#### Octave GUI

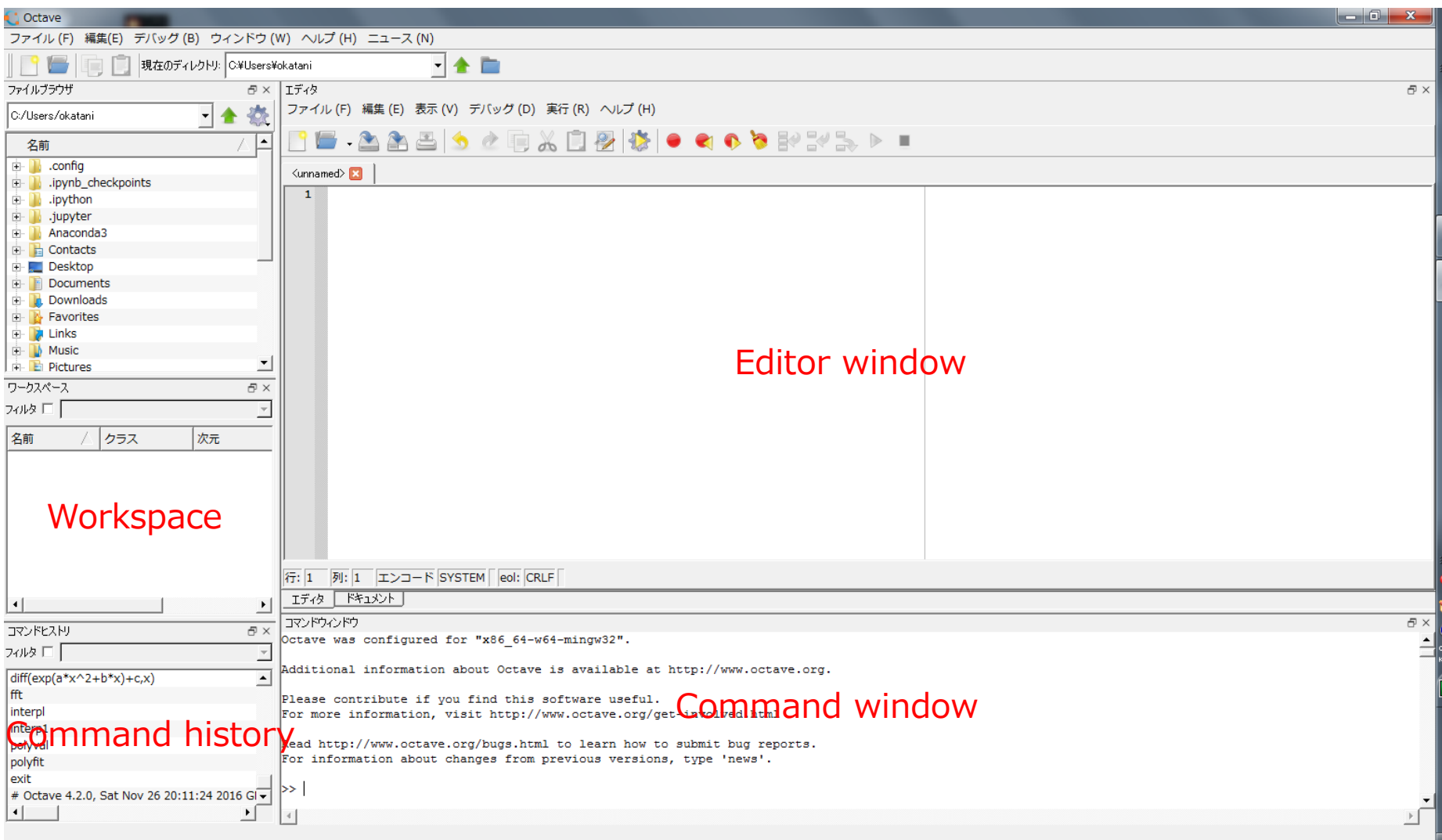

## Using Command Window

• Example: Type  $1+2$ " and press the Enter key after the prompt  $\gamma >>$ "

```
>> 1+2ans = 3
\gt
```
• You can create a 2x2 matrix A by typing as follows:

```
>> A=[1,2;3,4]
A =1 2
   3 4
```
• You can calculates its inverse by

ァイル (F) 編集(E) デバッグ (B) ウィンドウ (W) ヘルプ (H) ニュース (N) **TE E REOF** (LA OVUSers Volcatani

。<br>- ラ×|エディタ

→全国

```
\gg inv(A)
ans =-2.00000 1.00000
  1.50000 -0.50000
```
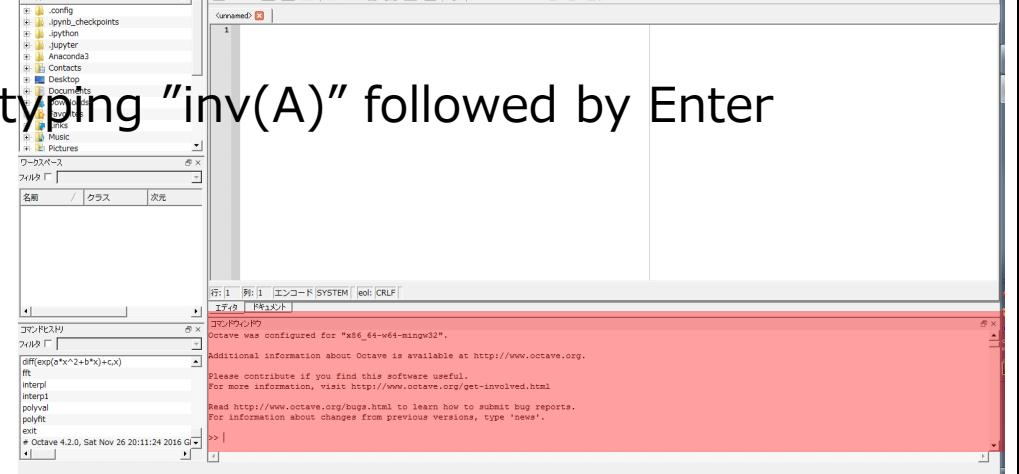

# Writing a script file

- Type as follows in the Editor window, select "Save File"-"File" in the Editor window menu, type "hello", and click "Save"
	- The script should be saved as "hello.m"
- Type "hello" followed by Enter to run the contents
	- Same as choosing "Save File and Run"-"Run" in the menu

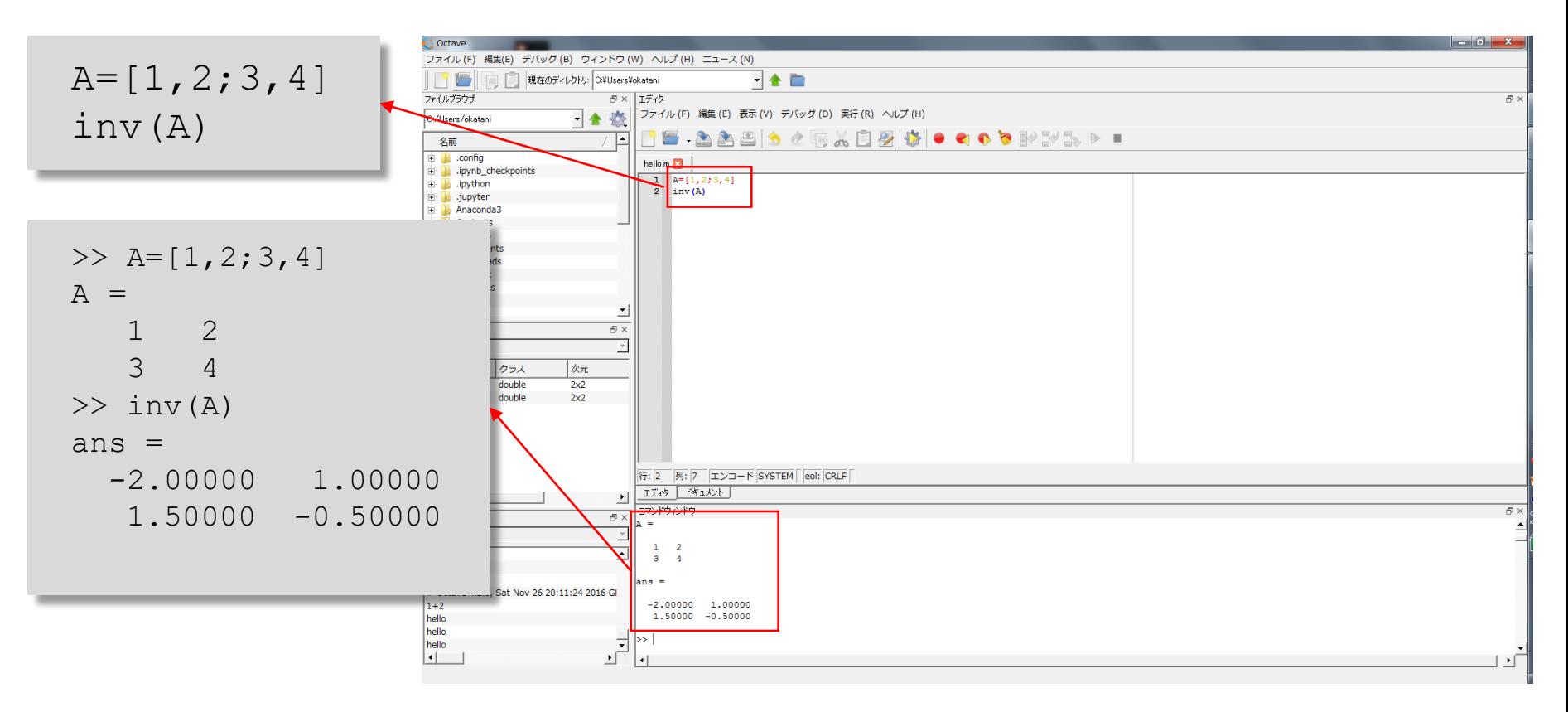

#### Using variables

- You can create and use a variable like A in the earlier example
	- The name of a variable should be different from existing files and variables
	- There is no limitation in the length of variable names; it must be less than 19 characters in MATLAB, though

```
>> the 1st variable=[1;2];
>> the 1st variable
the 1st variable =1
   \mathcal{P}
```
- Numeric characters and '' (underscore) can be used for variable names
- Result won't be displayed by typing ';'(semicolon) at the end
- All the variables you created so far will be displayed in Workspace
- You can remove a variable with the data by typing clear

>> clear A

## Using matrices

- The most fundamental data representation in Octave/Matlab
- A matrix of any size can be created by using ", to separate elements and ';' to separates rows;

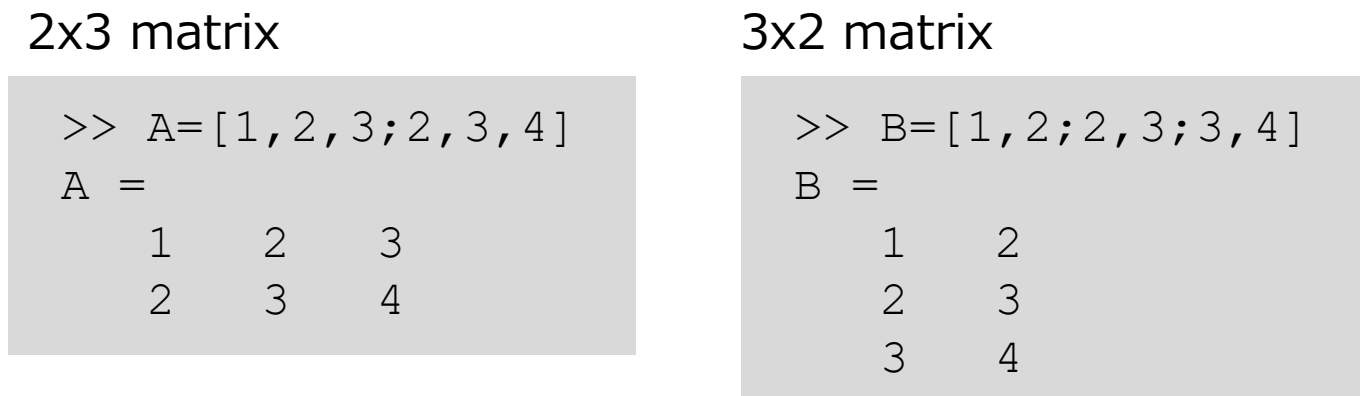

• You can get the size of a matrix using a built-in function size

```
\gg size (A)
ans =2 3
>> size(B)
ans =3 2
```
#### Arithmetic operation and special values

• Basic operators:+, -, \*, /

```
>> base1=3.0;base2=5.0;height=3.0;
>> area=(base1+base2)*height/2
area = 12
```
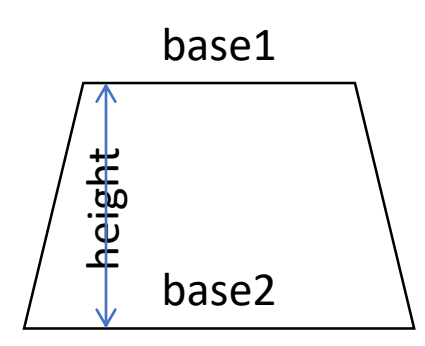

• Exponentiation:  $\wedge$ 

 $>> 2^{\wedge}40$ ans  $=$  1.0995e+12

#### $\pi$

>> pi ans  $= 3.1416$  Imaginary unit:  $i$  or  $j$ 

>> i ans = 0 + 1i >> j ans = 0 + 1i >> exp(-pi\*i) ans = -1.0000e+00 - 1.2246e-16i

$$
e^{i\pi} = -1
$$

(Euler's formula)

# Mathematical functions

- Trigonometric functions
	- sin, sinh, asin, cos, cosh, acos, tan, tanh, atan, atan2
- Exponential, log functions, etc.
	- exp, log, log10, sqrt
- Various operations on matrix elements
	- sum, max, min, sort, mod
- Absolute value and complex numbers
	- abs, conj, imag, real

```
\gg sin(pi/2)
ans = 1
\gg sin(pi)
ans = 1.2246e-16\gg log(e)
ans = 1
```

```
>> AA =1 2 3
  2 3 4
\gg sum(A)ans =3 5 7
\gg sum (sum (A))
ans = 15
```

```
\gg a=2.0-3.0j
a = 2 - 3i\gg imag(a)
ans = -3\gg real(a)
ans = 2\gg abs (-a)ans = 3.6056\gg conj(a)
ans = 2 + 3i
```
# Input and output with files

• You can write the value of a variable into a specified file:

```
>> save('A.txt', 'A')
```
• Then read the written value from the file:

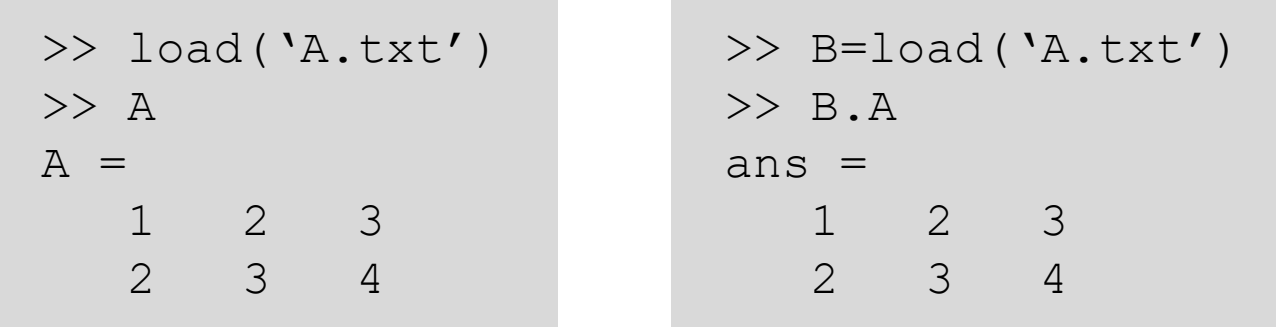

• You can also save/load the whole contents of Workspace into/from a specified file

```
>> save('workspace1')
>> load('workspace1')
```
#### Loops

• Repeat a series of commands with for *index*=*start*:*step*:*end* … end

#### Script

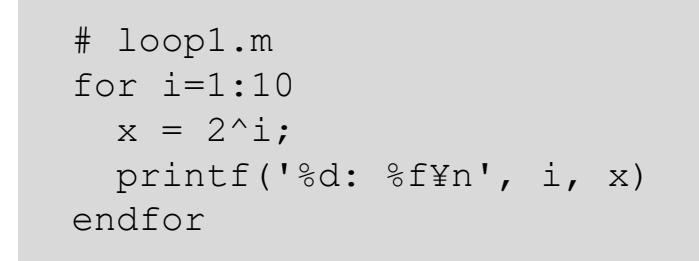

Result

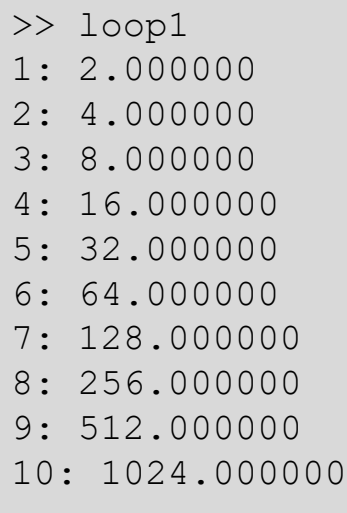

```
# loop2.m
# calculate position of a vehicle
# with a constant acceleration
a = 1.0; # acceleration
for t=0.0:0.5:3 # time
 y = .5 * a * t^2; # position
 printf('%f: %f¥n', t, y)
endfor
```
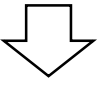

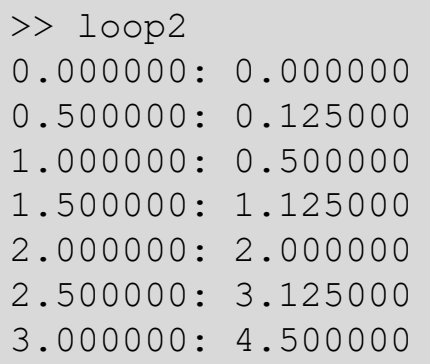

# Conditional branch & flow control

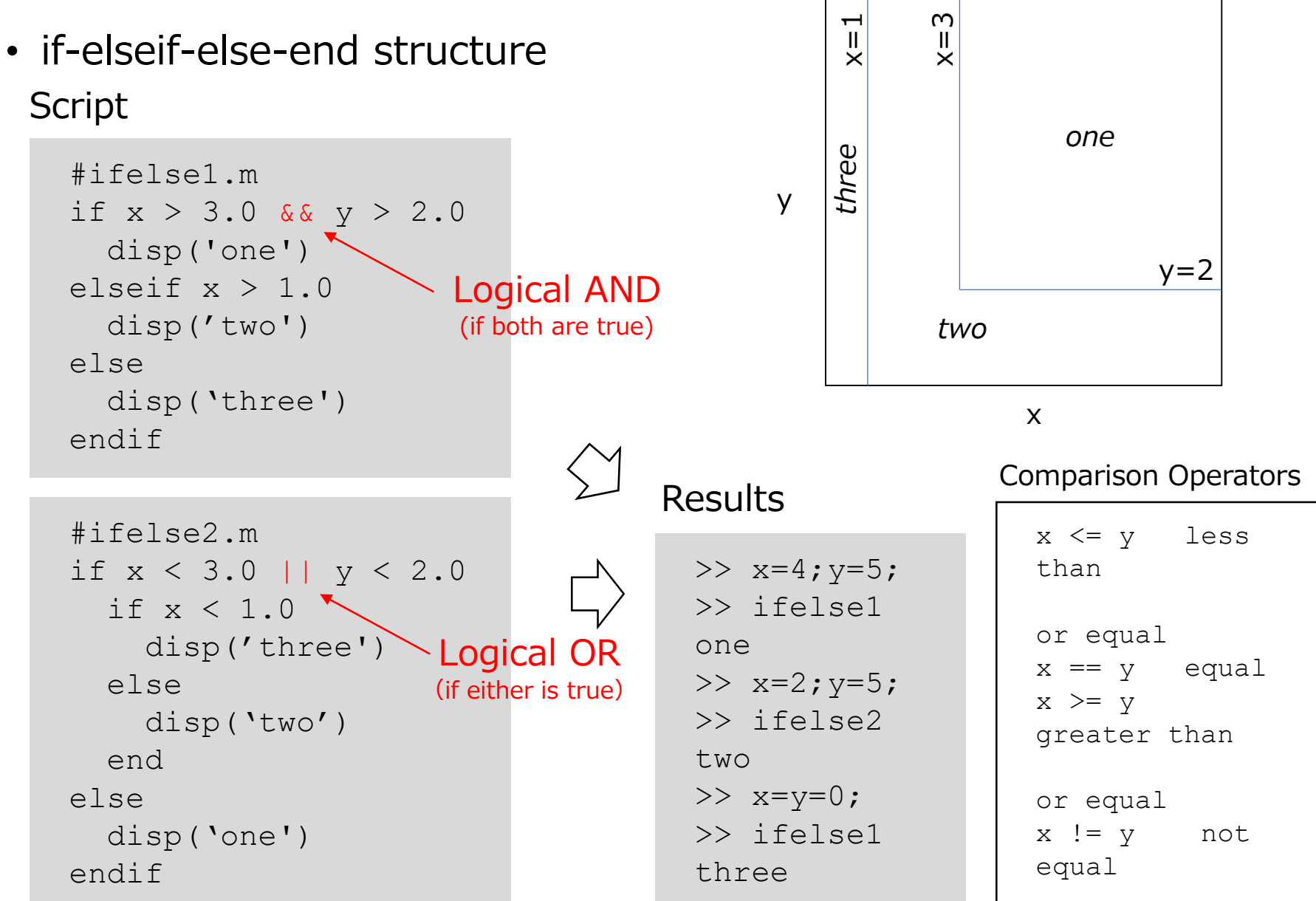

# Plotting a graph

• plot  $(x, y)$ , where x is a vector of length m storing x coordinates and y is a vector of the same length storing y coordinates

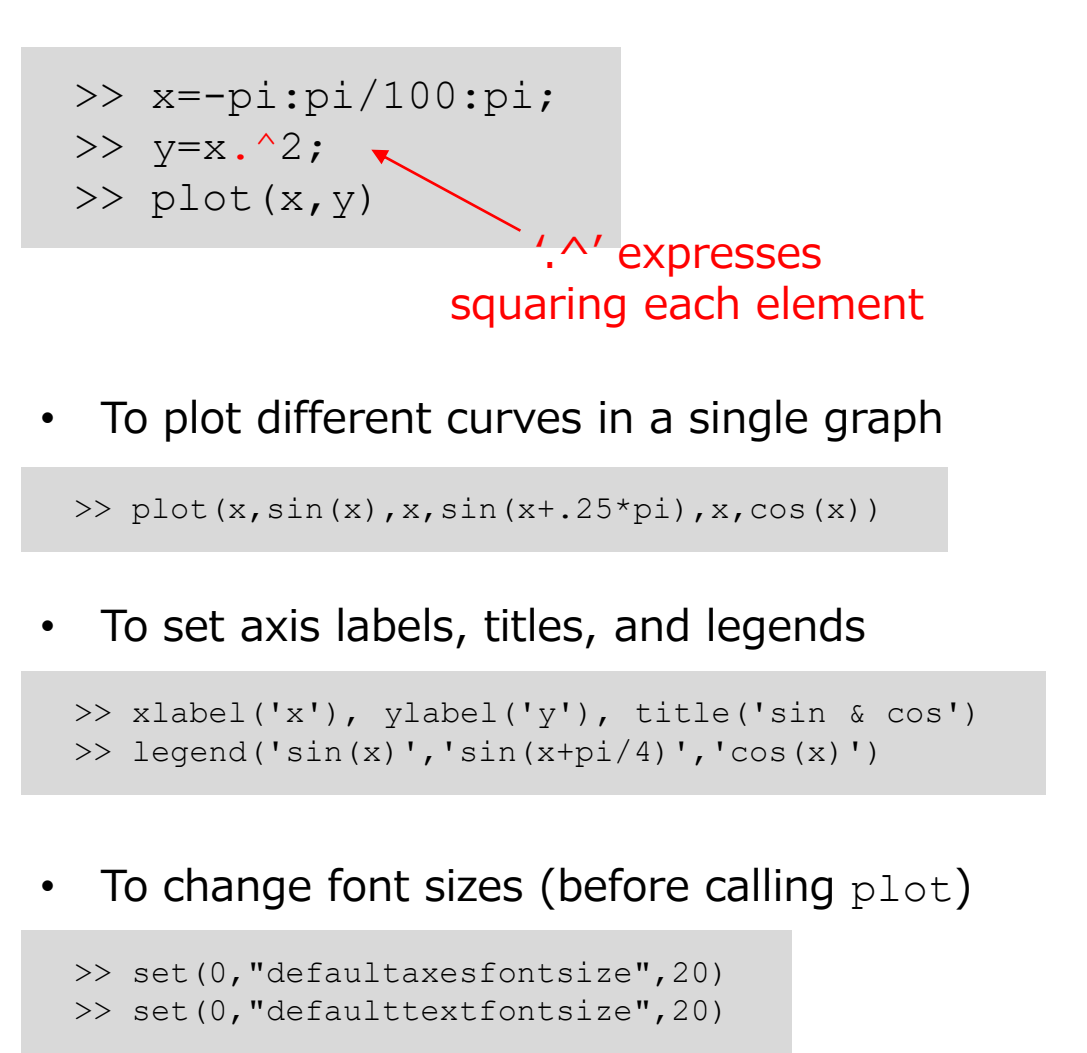

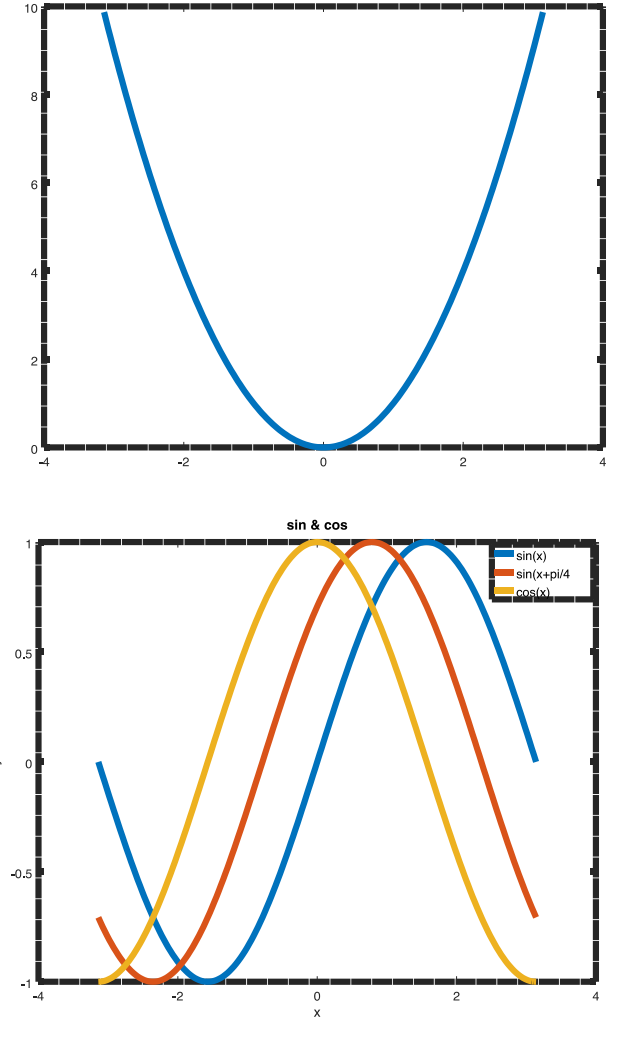

#### Exercises 2.1 (assignments)

- Find all numbers of 3 digits such that the sum of the cubes of its digits equals the number itself; an example is 153, because  $1^3+5^3+3^3 = 153$
- Revise the script below to find these numbers

```
for i = 100:999il = mod(i, 10);i2 = mod(floor(i/10), 10);i3 = floor(i/100);
  disp([i3 i2 i1])
endfor
```
Hint: This script scans every threedigit number and gets its three digits

• Write a script that finds the same numbers in a different way by filling in the blanks below:

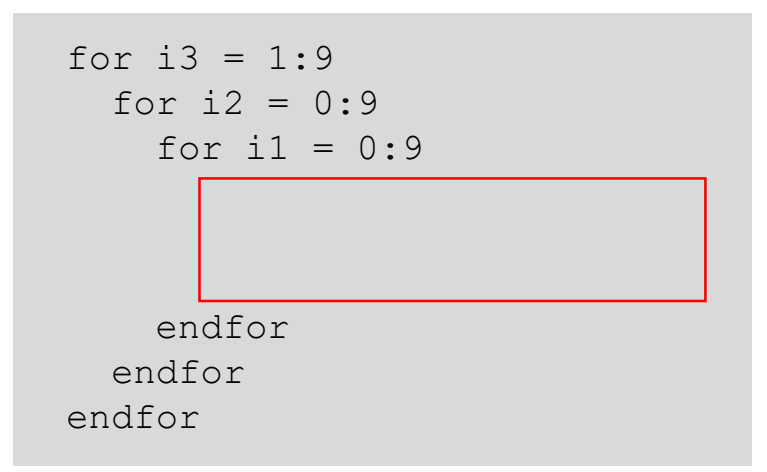